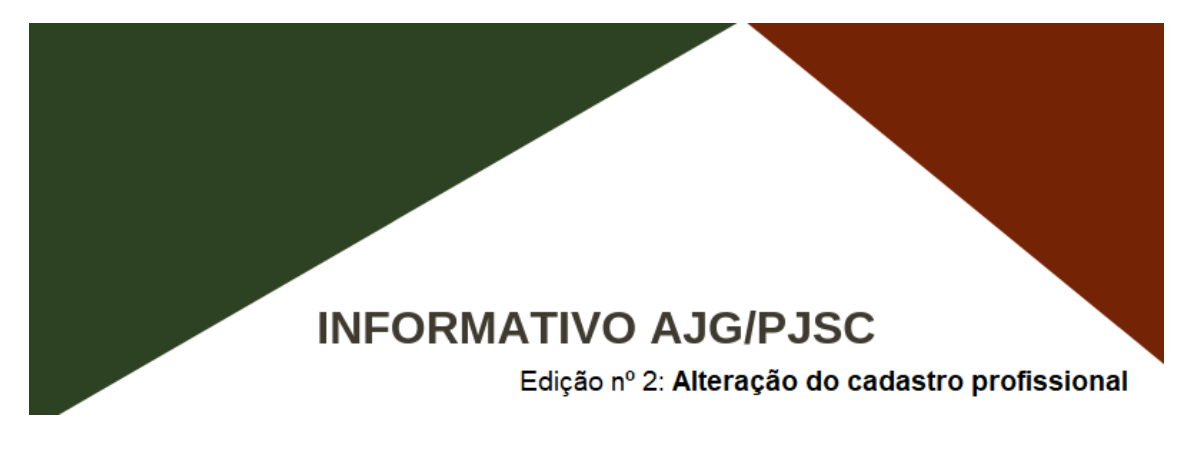

## **A) TUTORIAL – ALTERAÇÃO DE DADOS PESSOAIS**

- 1 . Acessar o sistema AJG/PJSC (usuário externo).
- 2. Clicar em "DADOS PESSOAIS".

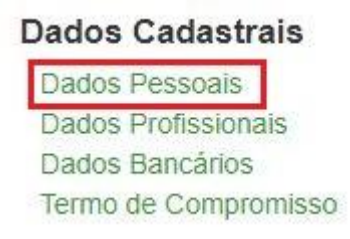

### 3. Na próxima tela, clicar em EDITAR.

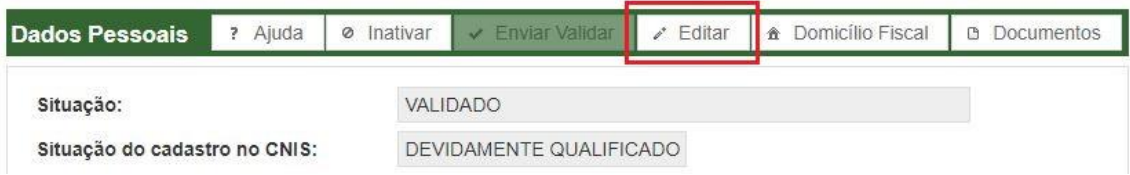

4. Alterar as informações desejadas e, após, clicar em SALVAR. O sistema emitirá um aviso no qual se deverá clicar em ENVIAR PARA VALIDAR, conforme destacado na imagem abaixo.

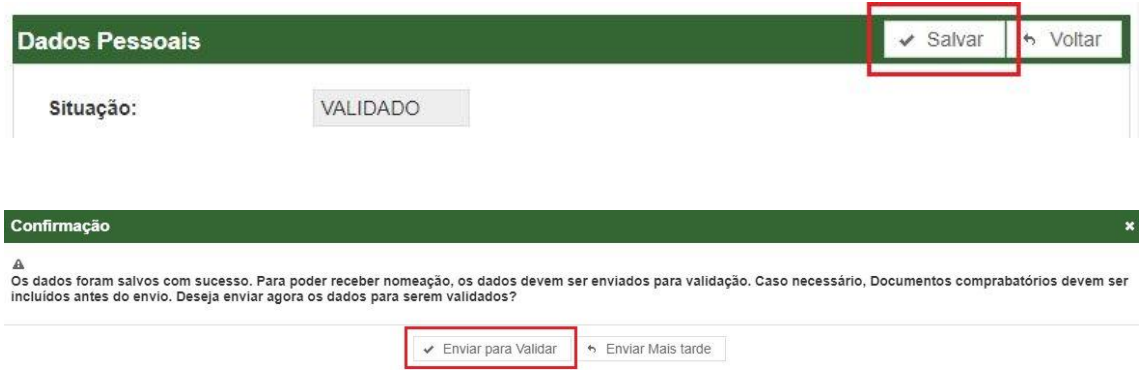

5. Pronto! Em breve seus dados pessoais alterados serão analisados e você receberá e-mail confirmando que o cadastro foi validado.

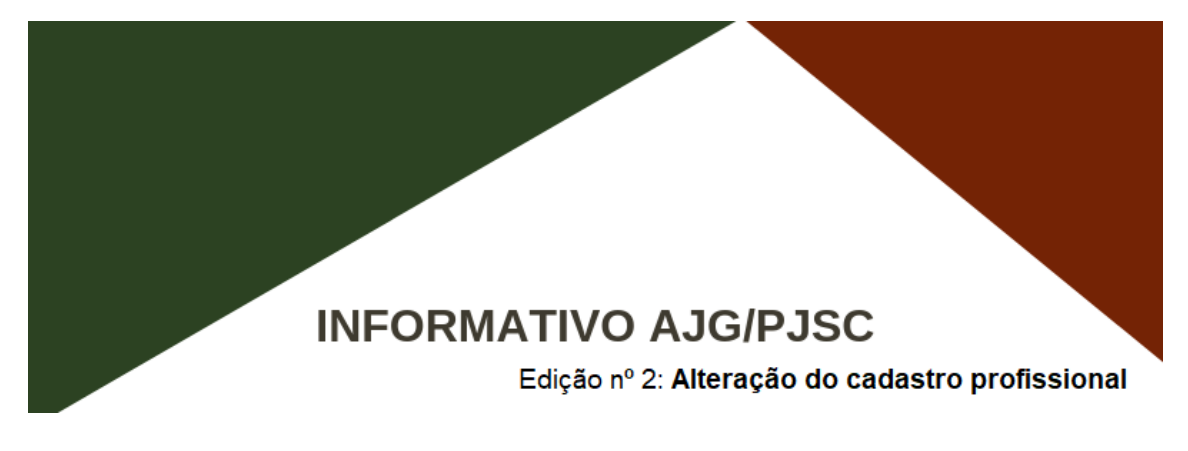

# **B) TUTORIAL - ALTERAÇÃO DE DADOS PROFISISONAIS**

- 1 . Acessar o sistema AJG/PJSC (usuário externo).
- 2. Clicar em "DADOS PROFISSIONAIS".

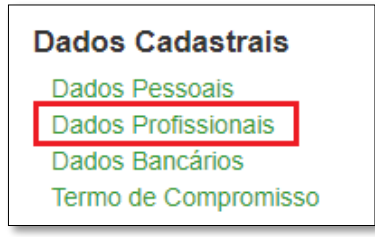

3. Na próxima tela, escolher a profissão na lista de profissões cadastradas, conforme a tela abaixo.

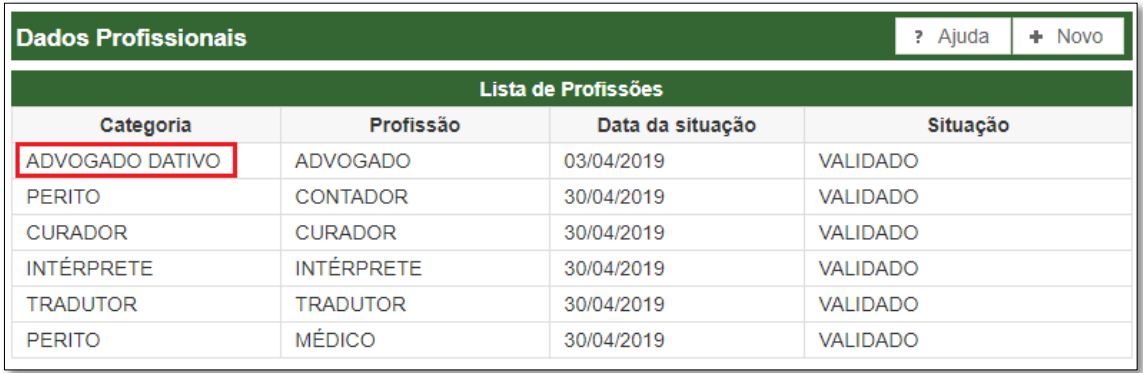

4. Na tela seguinte, clicar em EDITAR.

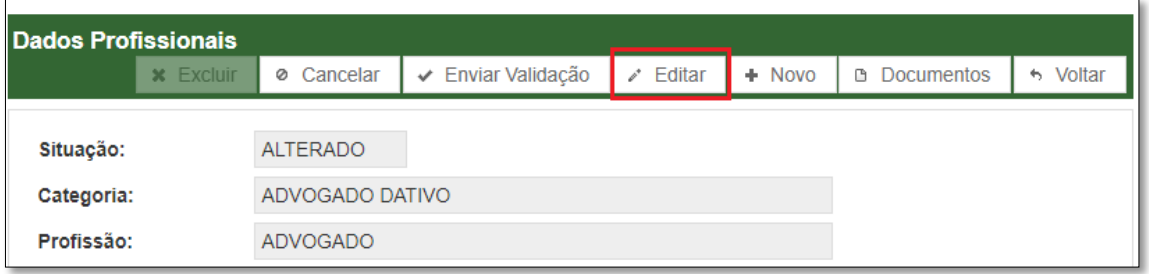

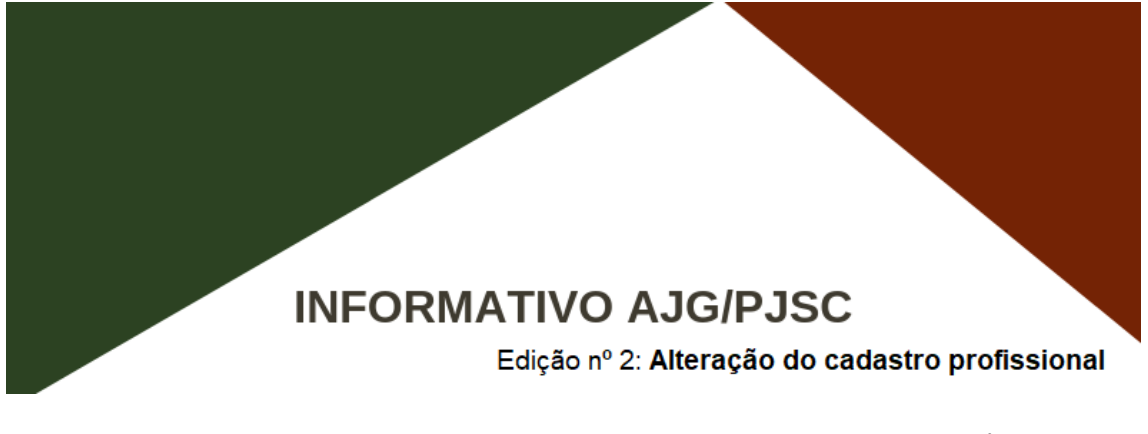

5. **Para incluir uma nova área de atuação**, deverá selecioná-lana coluna "DISPONÍVEIS" e clicar

no botão , conforme destacado na imagem abaixo.

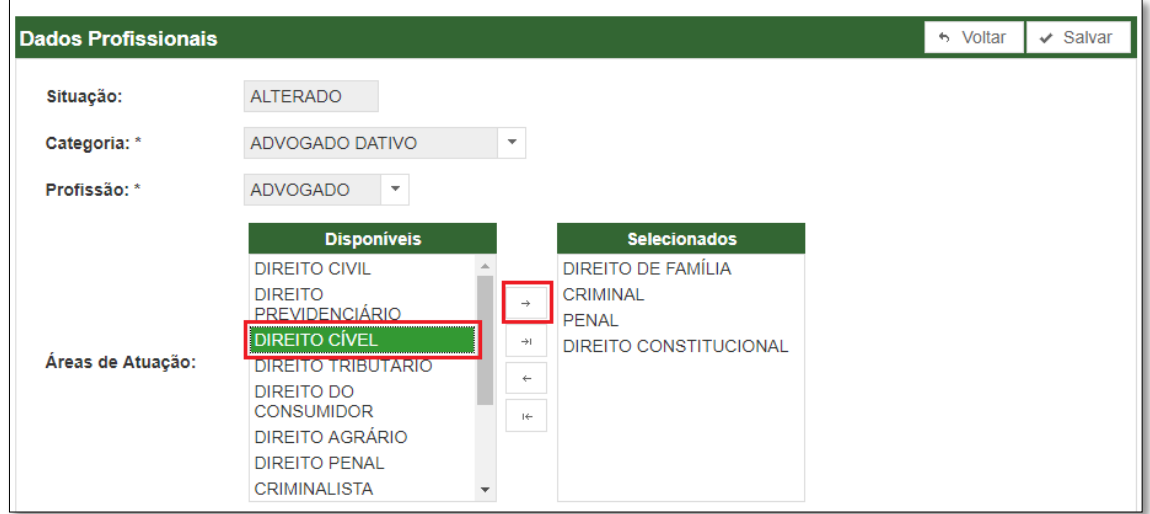

6. **Para excluir uma área de atuação**, deverá selecioná-la na coluna "SELECIONADOS" e clicar

no botão , conforme destacado na imagem abaixo.

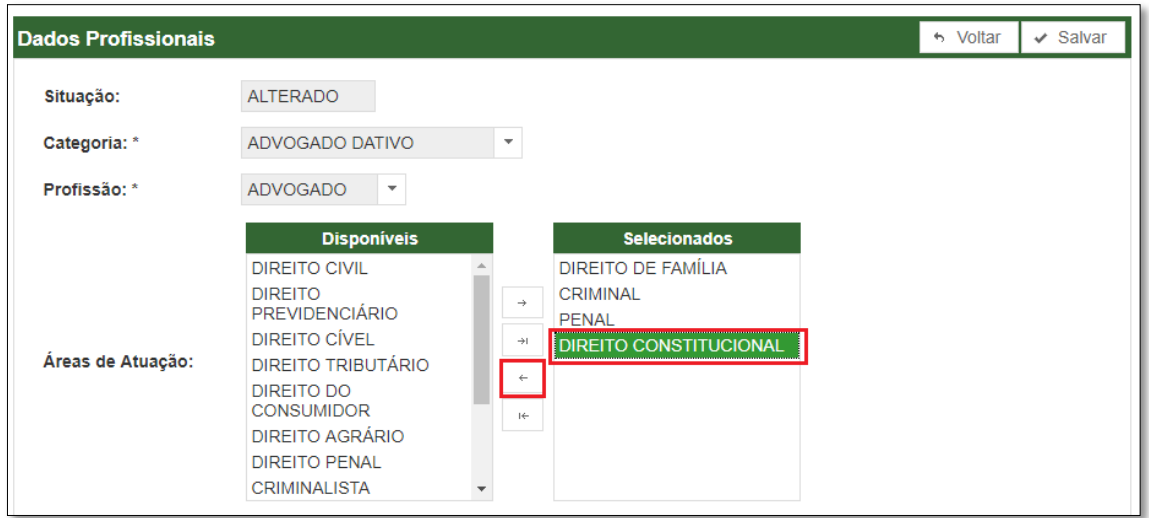

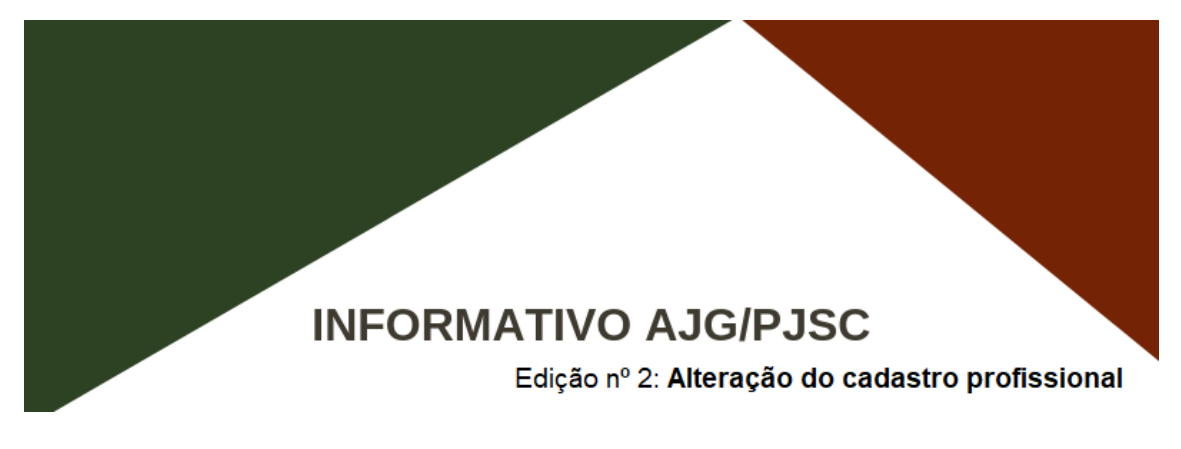

7. **Para incluir locais de atuação (comarcas)**, deverá selecionar a UF e clicar em CIDADES para ser exibida a lista completa de comarcas, conforme destacado na imagem abaixo.

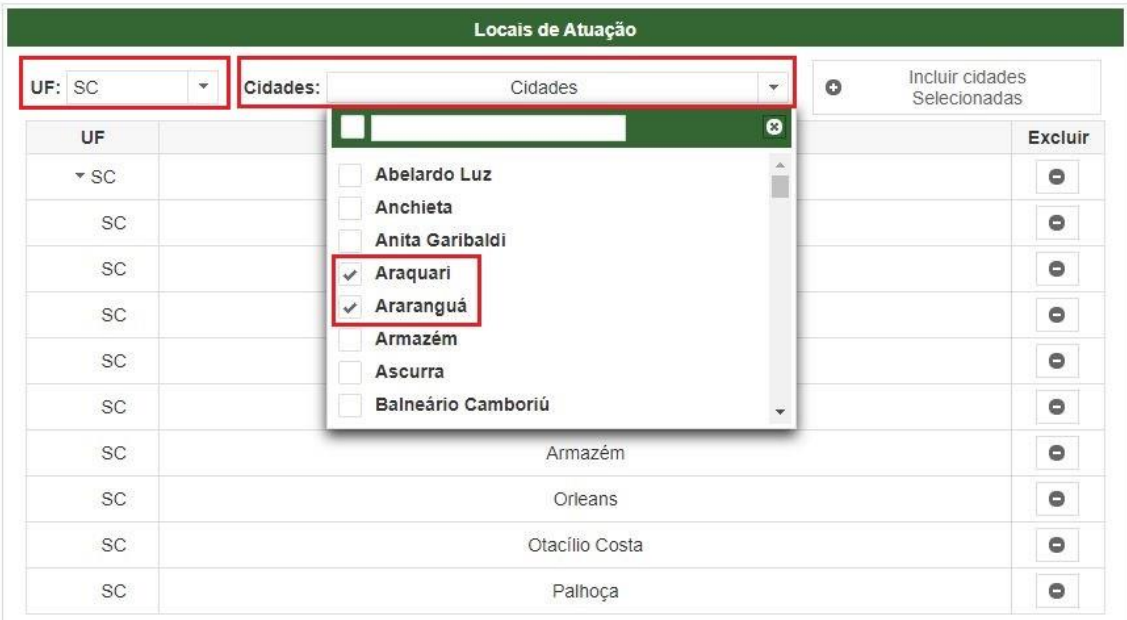

8. Após selecionar as cidades de atuação que deseja incluir, deverá clicar emINCLUIR CIDADES SELECIONADAS, conforme destacado na imagem abaixo.

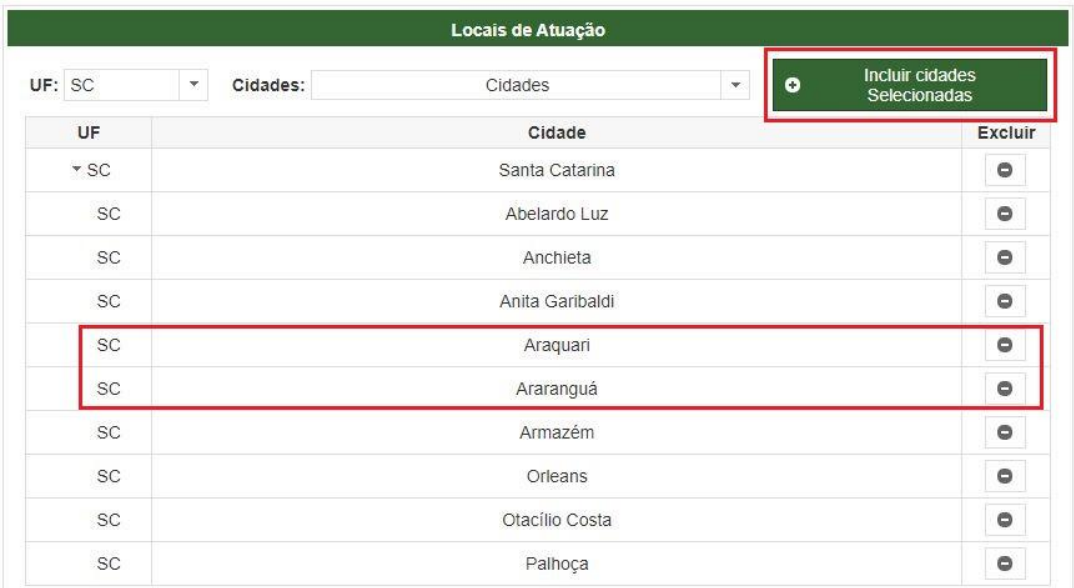

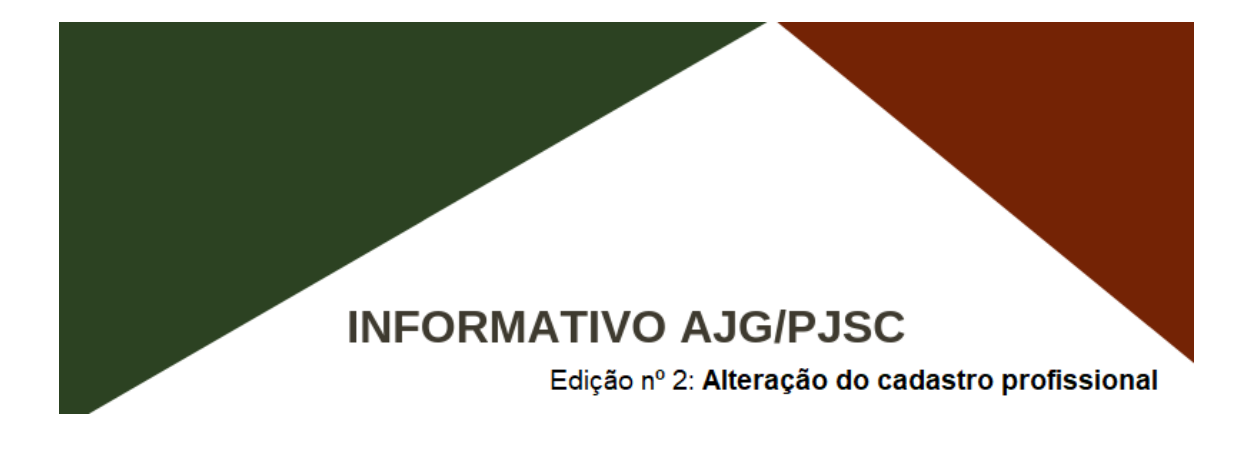

9. **Para excluir um local de atuação (comarca)**, deverá clicar no botão localizado ao lado do local que deseja excluir, conforme destacado na imagem abaixo.

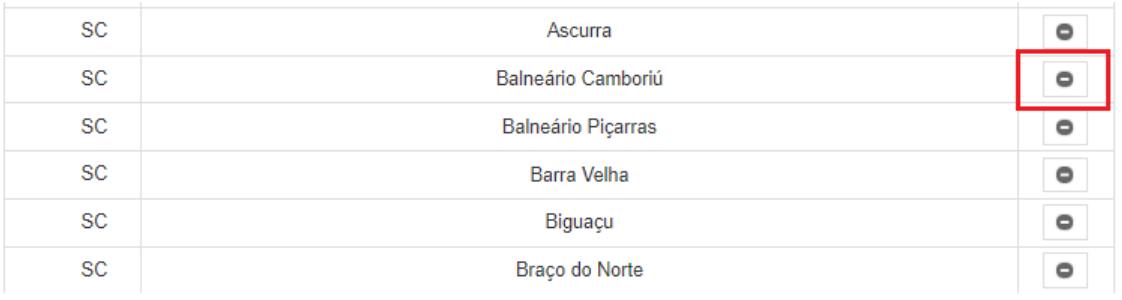

10. Feitas as inclusões e exclusões desejadas, clicar em **SALVAR**.

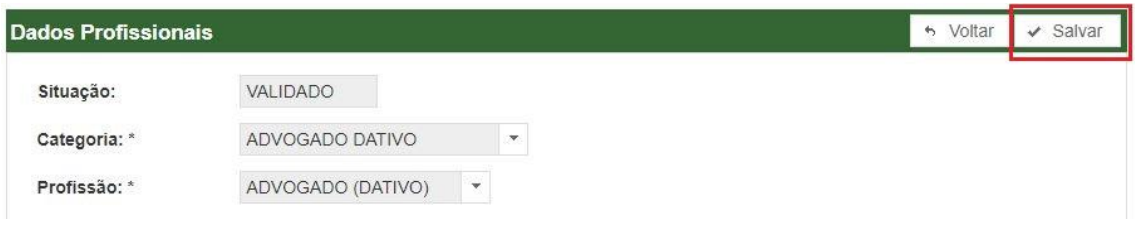

Pronto! Seu cadastro já está alterado!

#### **Importante!**

**Somente** nos casos de inclusão de novas **ÁREAS DE ATUAÇÃO** por **PERITOS, TRADUTORES E INTÉRPRETES,** o sistema emitirá um aviso no qual se deverá clicar em **ENVIAR PARA VALIDAR,**  conforme destacado na imagem abaixo. Após, basta aguardar! Em breve seus dados profissionais alterados serão analisados e você receberá e-mail confirmando que o cadastro foi validado.

\_\_\_\_\_\_\_\_\_\_\_\_\_\_\_\_\_\_\_\_\_\_\_\_\_\_\_\_\_\_\_\_\_\_\_\_\_\_\_\_\_\_\_\_\_\_\_\_\_\_\_\_\_\_\_\_\_\_\_\_\_\_\_\_\_\_\_\_\_\_\_\_\_\_\_\_\_

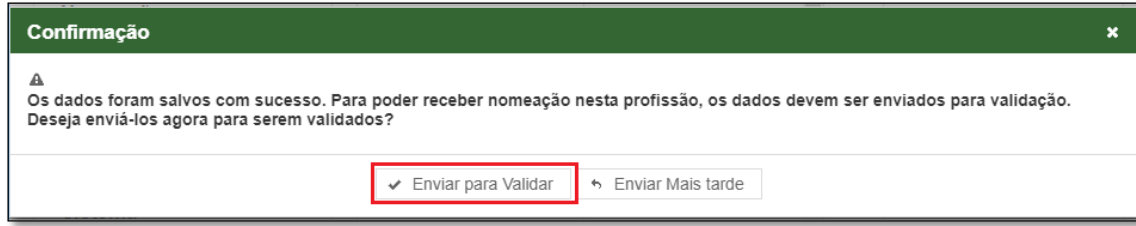

## **EQUIPE AJG/PJSC**